**INTEGRANTES**

### **PLAN DE TRABAJO**

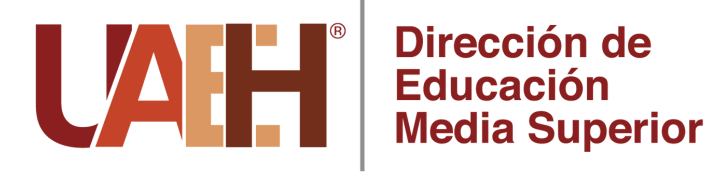

# Elabora tu informe semestral

## **INGRESA A TU ACADEMIA**

Y desplázate al final en la opción: (Cenerar Informe Semestral

En el texto inicial, selecciona el municipio de tu escuela de adscripción.

En el municipio de Seleccione una opción

En el listado que aparece, verifica que se encuentren todos los miembros de tu academia y selecciona a quienes sí participaron en las actividades del plan de trabajo durante el semestre.

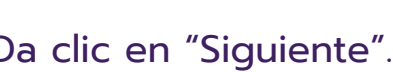

Siquiente

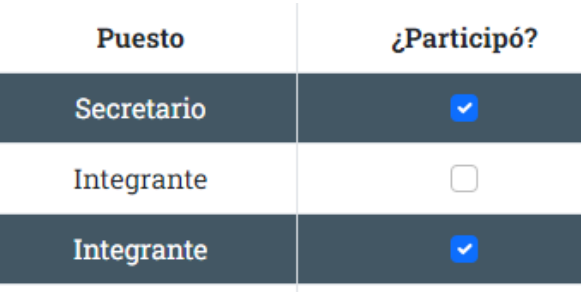

En la ventana que se abre, da clic en:

**Generar Informe Semestral** 

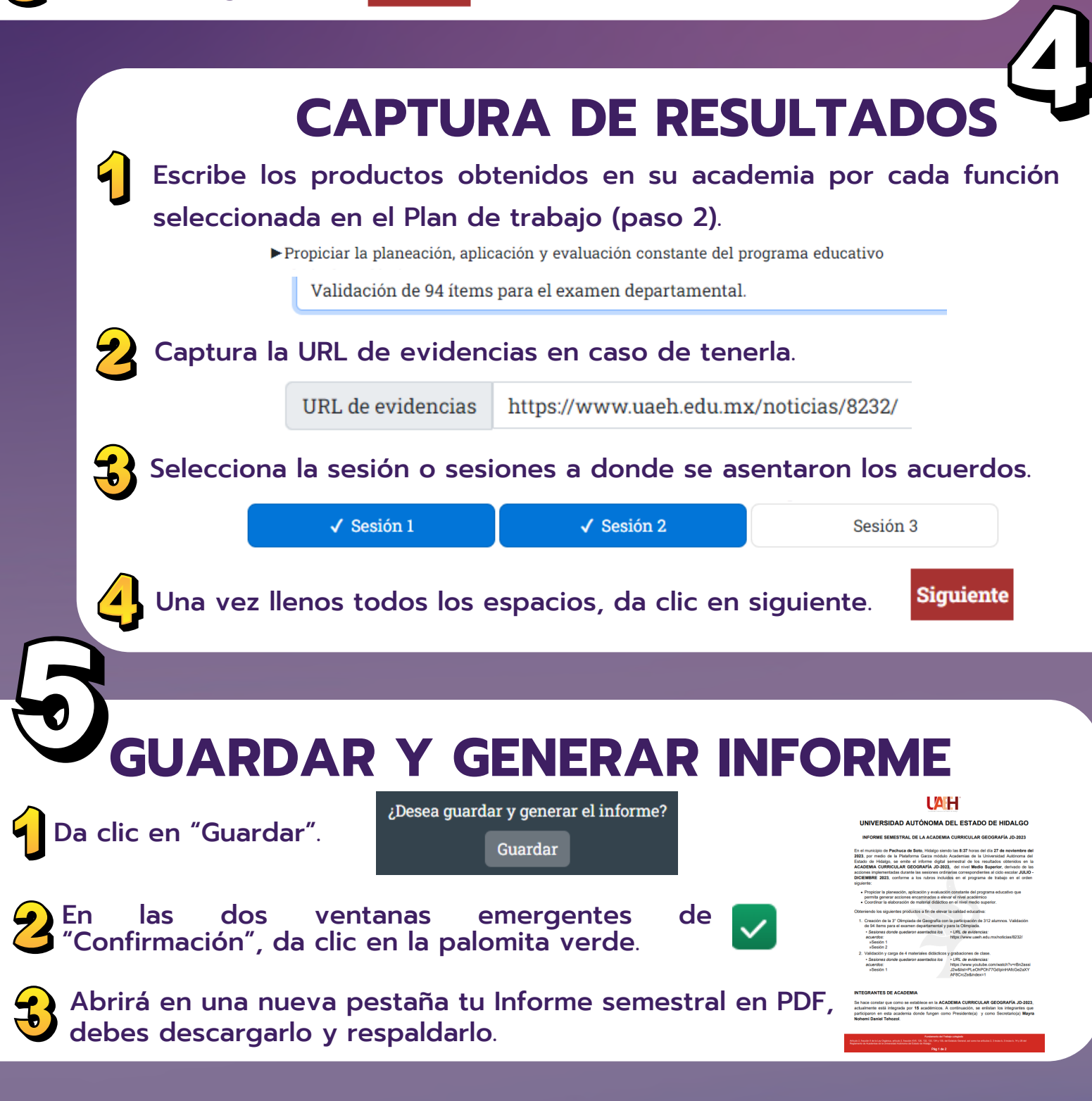

**Nota:** Realizar el Informe al terminar las sesiones ordinarias. Una vez que ingreses a generarlo, debes concluir el proceso.

Selecciona las funciones que engloban las actividades realizadas por tu academia durante el semestre y dar clic en "Siguiente".

#### a) Funciones Analizar y evaluar los resultados del funcionamiento del programa educativo O Propiciar la planeación, aplicación y evaluación constante del programa educativo que permita generar acciones encaminadas a elevar el nivel académico

- □ Identificar, proponer y realizar actividades de investigación científica, humanista, tecnológica y educativa, que sea del área de su competencia.
- Ocordinar la elaboración de material didáctico en el nivel medio superior.

#### **Siguiente**

Presidentes y secretarios de academias